#### TECHNICAL SPECIFICATION

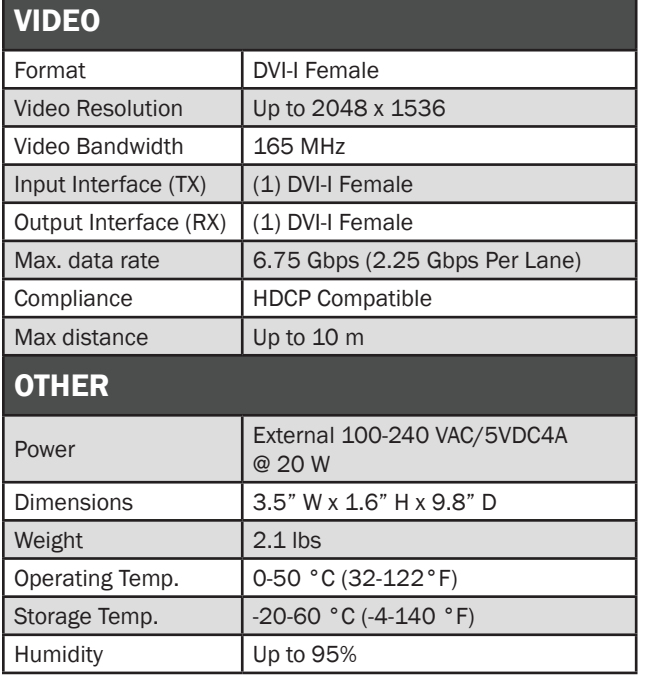

#### WHAT'S IN THE BOX

**NOTICE** 

this material.

Technologies, Inc.

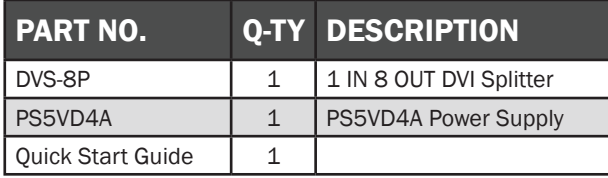

The information contained in this document is subject to change without notice. SmartAVI makes no warranty of any kind with regard to this material, including but not limited to, implied warranties of merchantability and fitness for particular purpose.

SmartAVI will not be liable for errors contained herein or for incidental or consequential damages in connection with the furnishing, performance or use of

No part of this document may be photocopied, reproduced, or translated into another language without prior written consent from SmartAVI

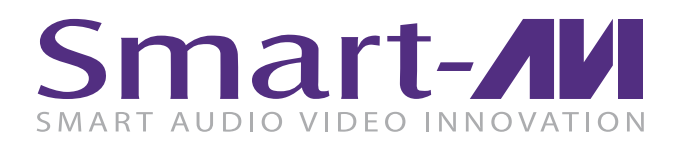

# DVS-8P

# 1 IN 8 OUT DVI Splitter

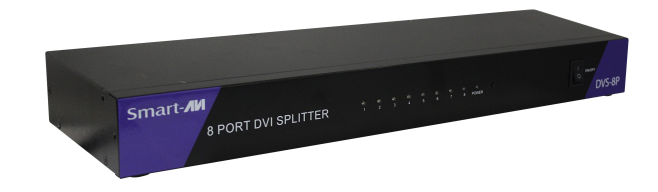

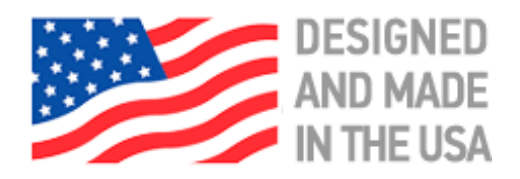

800.AVI.2131, 702.800.0005

2455 W Cheyenne Ave, Suite 112 North Las Vegas, NV 89032

# **SmartAVI.com**

THE DVI-I 8 PORT SPLITTER ALLOWS YOU TO USE A SINGLE PC/MAC TO DISPLAY IDENTICAL IMAGES ON MULTIPLE MONITORS.

Quick Start Guide

### FEATURES

- Supports high-resolution dislplay up to UXGA (25-165MHz)
- Can be cascaded
- Compliant with the specification of DVI 1.0
- Resolution up to 1920 x 1200
- No degradation of video quality
- External pwer supply
- Automatic EDID learning for the support of any DVI monitor.

# EDID LEARNING

The Display Data Channel (DDC) is a digital connection between a computer display and a graphics adapter that allows the display to communicate its specifications to the adapter.

The Extended Display Identification Data (EDID) is a data structure provided by a computer display over the DDC to describe its capabilities to a graphics card.

On power-up the DVS-8P reads and stores the EDID of the DVI monitor connected output 1.

There are 3 modes for EDID:

Mode 1 - Selects the Minimum Resolution of the Output Mode 2 - Selects the EDID of the Latest monitor connected Mode 3 - Selects the EDID of the Monitor connected to Output 8

Pressing the button next to the "Power" LED can be used to see the current EDID mode, the LED of #8 will flash according the mode.

If the current mode is Mode 1, LED 8 will flash one time If the current mode is Mode 2, LED 8 will flash two times If the current mode is Mode 3, LED 8 will flash three times Pressing the button a second time will change to the next mode.

# OPERATION FOR CASCADE

If you need to add more monitors, you need to attach an additional splitter box.

Connect a DVI male/male extension cable between a Video OUT port or the primary splitter (the splitter connected to the computer) and the Video IN port on the cascade splitter.

NOTE: Even though you can cascade the splitter, the image might become unstable if you cascade too many tiersof splitter.

# HARDWARE INSTALLATION

- 1. Turn off computer and monitor
- 2. Connect DVI male extension cable between the PC and the "video in" port of splitter
- 3. Connect all the monitors to the DVS 8P
- 4. Connect the power cord and turn on the splitter
- 5. Turn on PC and monitors

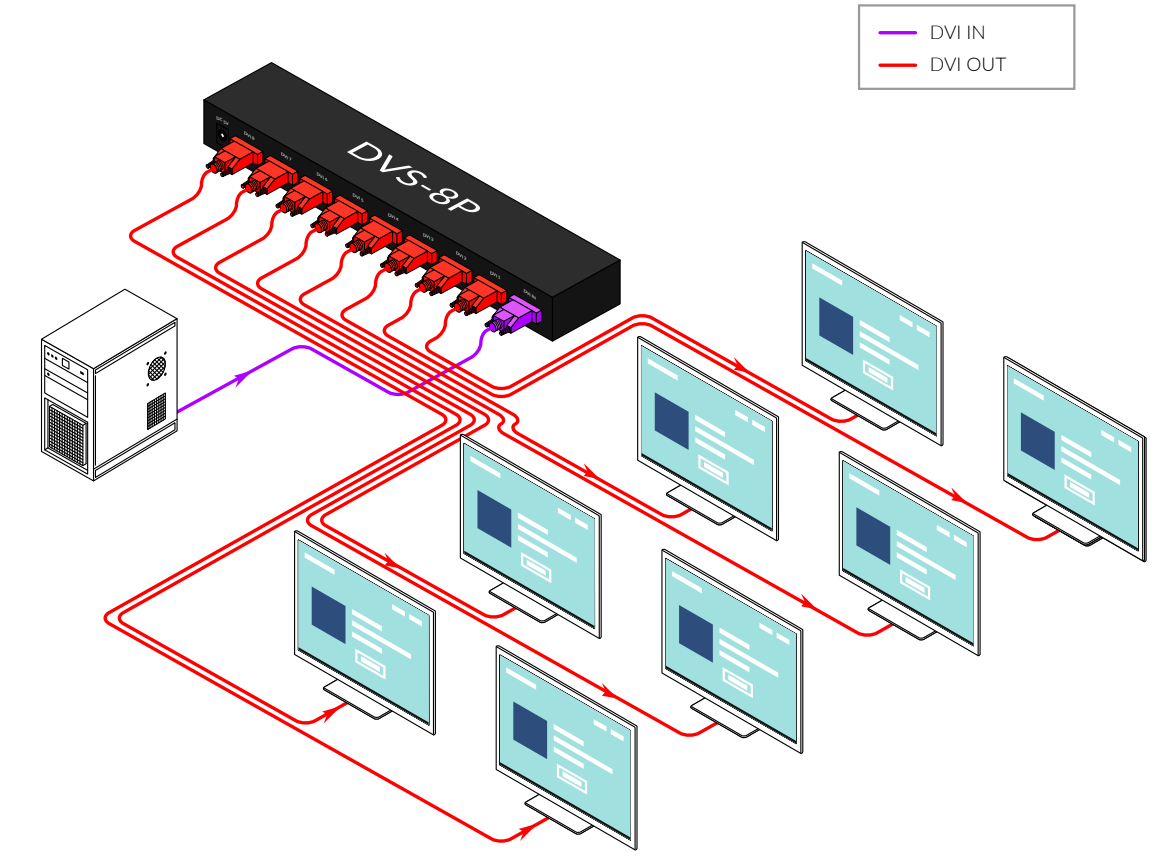

#### DVS-8P FRONT

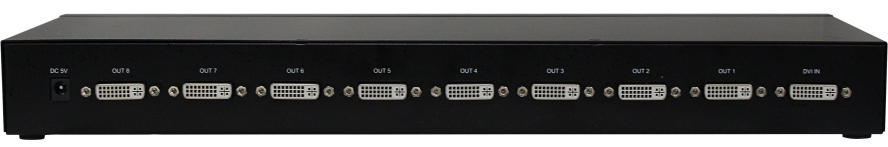

# DVS-8P FRONT

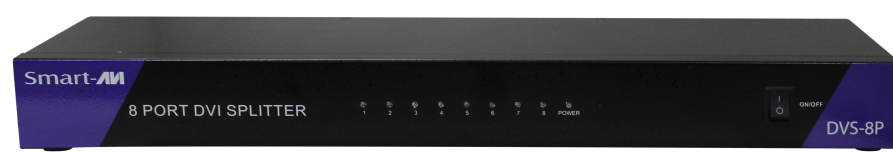